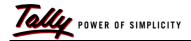

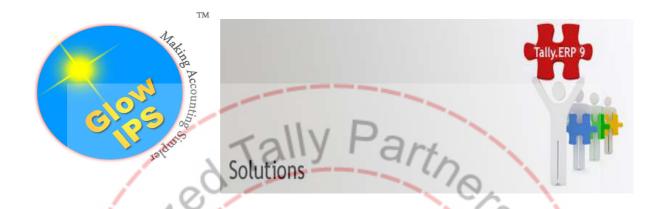

#### ERP.Plus DELUXE CUSTOMIZED MODULE

## INTRODUCTION

Tally ERP. ++ module is an add-on module which will enhance existing Tally.ERP9 software by adding more than 75 -100 features which are required by most of the business organizations.

This module contains features related to Controls & Securities, Banking, Invoicing, MIS and many other features which will help a customer to use the software more extensively.

Please go through the details below :-

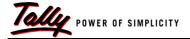

## The Customized Features Screen:-

On selection the option ERP. Plus Features, a new features screen will appear as given below.

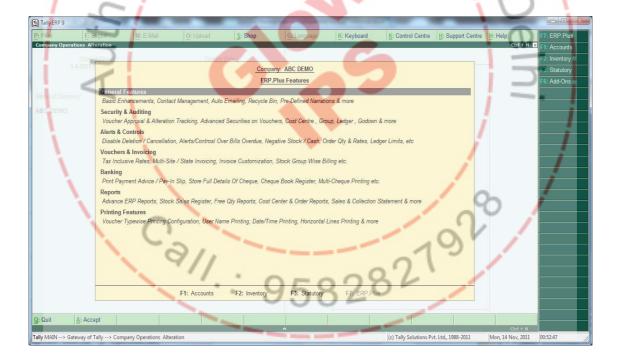

# The New Customized Tally ERP -9 Menu

The module contains one menu for all related features. The menu will appear as given below.

ERP.Plus Module 2/11

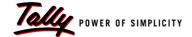

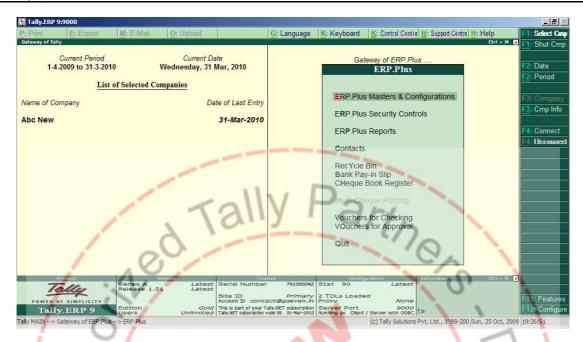

## **ERP.Plus Module Features**

The module will enhance Tally.ERP9 module by adding 50+ new features. The details of the features are as given below.

#### **General Features**

**Enable Advanced Contact Management** – This feature will allow the user to maintain the contact book for Debtors / Creditors by enabling the user to enter more details like multiple Contact persons with mobile and email for a particular party. This will also prepare an automatic columnar contact book containing all details entered in ledger master.

**Enable Party Ledger Reconciliation** – This module allows a user to reconcile the party ledgers. This module functions just like Tally's bank reconciliation module.

**Use Pre-Defined Narrations** – This feature allows us to create masters of the narrations which are commonly required. During voucher entry, this feature will help to select the narration from the pop up list or by pressing some keyword defined during master creation.

**Enable Recycle Bin** – This tool is just like windows Recycle Bin. This tool will help you to restore the vouchers to the accounts books which are deleted by the user.

**Enable Assisted Manual Voucher Numbering -** This feature works just like automatic voucher numbering, but, voucher number can be overwritten by the user during entry.

ERP.Plus Module 3/11

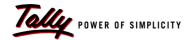

**Enable Email Configuration (Storage at Company Level)** - This feature allows the user to save Email Settings at company master level. This will help the user to avoid feeding of configuration during sending emails.

**Enable Email After Save** - This feature allows the user to email invoices and orders after saving transactions.

**Allow Auto Emailing for Selected Ledger Reports** - This feature allows the user to select the **Debtors/Creditors** account and autometically email Account/Outstandings statements.

**Auto Adjust Bills On FIFO during Payment/Receipt** - This Add-on automates adjustment of payment or Receipts against bills on First in, First Out Basis(FIFO).

**Enable Auto PDF export After Saving** - This Add-on automatically generates a PDF file on saving a transaction/voucher.Additional information is captured in the PDF is date/time of creation. Where a transaction is altered the date/time of alteration is also captured.

**Enable Report Setting Saving** – This add-on helps user to save configuration settings for any report while viewing them. When the report is opened next time, Tally will automatically select prevolously saved configuration setting.

**Enable Enhanced Fields width for better visibility** - This add-on enhanced/expands the width of fields for better visibility.

**Display Items Group & Category while selecting – While** selecting a stock item, this add-on expands the information in item selector and will display the **Group**, Category and Stock-In hand. Extremely useful in retail environments to help sell alternative items or to upsell.

**Show Cash Bank Balance in Day Book** – This feature shows daily cash and bank balances at the bottom of day book.

Always Show Inventory Details in Party Ledgers – This feature displays inventory information along with voucher details in party ledger.

**Always Show Running Balance in Ledger Accounts –** This feature gives a column to display running balance in ledger accounts.

**Enable Multi Line Description for Stock Items -** This feature is used to enter multiple lines description in Stock Item master. This is useful when the user has multiple lines of description to be entered in every voucher.

**Show Cost Centre Details in Trial Balance** – This feature shows cost centre details in trial balance report generated in default tally software.

**Hide Zero Balance Batches** - This feature prevents zero balance batches to appear in Batch List during Voucher Entry.

ERP.Plus Module 4/11

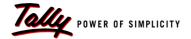

#### **Security & Auditing**

**Track Voucher Alteration History** – By enabling this module you can have a track with respect to creation as well as modification of vouchers made by the users. This module will also track the Username, Date & time of creation & alteration and modified contents will also be tracked with the help of this module. A user will be forced to enter the reason during alteration of voucher and the same will also be displayed in the report also.

**Enable Backup/Restore Security -** This feature allows an administrator to restrict Backup/Restore by other users.

**Enable Voucher Approval Control** – This feature allows an administrator to approve the entries done by users. The approved entries will only take the affect in books of accounts. The unapproved vouchers will not take affect. Also, an administrator can assign different types of vouchers to different approval authorities with specific approval limits. This module also supports voucher checking before voucher approval process.

**Enable Group Securities** – This feature allows an administrator to hide / block the usage of defined Groups and Ledgers for the users restricted by him.

**Enable Godown Security** – This feature allows an administrator to hide / block the usage of defined Godowns for the users restricted by him.

**Enable Cost Centre Securities** - This feature allows an administrator to hide / block the usage of defined Cost Centres for the users restricted by him.

**Enable Voucher Type Securities** – This feature allows an administrator to authorize specific voucher creation / alteration for specific users. Presently in default tally, a user can pass any type of voucher if allowed through Tally security controls. This tool also allows controlling of no of back days for specific types of voucher for specific users.

**Enable Purchase Security** – This add-on lets the user to restrict information about purchase rate and values. Once the access restricted, a user will only be able to see quantities in reports and also restricts transaction entry related to purchase/material inward. This add-on is very useful to customers who don't want to disclose the purchase costs to other people working on the same data.

ERP.Plus Module 5/11

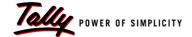

#### **Alerts & Controls**

**Force Transactions on System Date** - In default Tally, whenever a user creates voucher, the voucher date comes from the last date of entry. When this feature is enabled, the voucher date will be fetched from system date.

**Enable PDC control during Invoicing –** This add-on is useful to control/Stop billing to a party in case **you** have not received Post Dated Cheque (PDC) within defined days in party master. For example, You have defined 10 days in party master and created an invoice on 1-4-2011. Tally will stop billing after 10 days, i.e.,11-04-2011 unless a post dated receipt voucher is being created.

**Alert on Party Bills Overdue -** This feature will alert if overdue bills are pending in account of party ledger during invoicing.

**Stop invoicing on Party Bills Overdue** — This feature will stop invoicing if overdue bills are pending in account of party ledger. The module will allow invoicing in case Post Dated Cheque receipt entry exists against an overdue bill.

Allow Restitution of Party's Billing & Payments - This feature allows an administrator to restrict Billing & Payments separately for selected Party Ledgers.

**Stop Invoicing** below defined Minimum Rate – This add-on restricts invoicing of a stock item below a specified minimum rate – you will not be able to bill a stock item below the rate predefined.

**Control Quantities against Orders** – This feature controls material receipt / material outward entries against order quantities, i.e., a user will not be allowed to accept more then order quantities.

**Control Rates** against orders – This feature will control rates during material receipt / outward, i.e. a user will not able to change the rate during entry. The rate will be automatically fetched from orders.

**Stop Inward & Outward Entries without Inventory** – This feature controls the purchase and sales entries and stops saving vouchers without entering inventory details.

**Stop Tax Invoice entries without TIN Number -** This feature stops Tax Invoice entries in case Party's TIN Number is not available.

**Stop Invoicing without Address** - This add-on gives the functionality to stop the invoicing to party in case his address is not present at ledger master.

**Stop Invoicing without Contact Details** – This add-on gives the functionality to stop the invoicing to party in case his contact details are not present at ledger master.

ERP.Plus Module 6/11

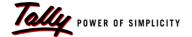

**Stop Purchase/Sales transaction without Tax** – This add-on gives the functionality to stop purchase/Sales transaction in case a tax ledger is not selected while entering voucher. There are certain cases where a purchase or sales voucher is created by an operator but tax ledgers are not selected.

Disable Delete Command (Alt + D) - This feature will disable delete (Alt + D) command.

**Disable Cancel Command (Alt + X) -** This feature will disable cancel (Alt + X) command.

**Stop transaction on duplicate Bill Reference** - This add-on will stop transactions in case the same bill reference of purchase /expense from the same supplier/party is already present in the books of accounts. This add-on controls duplicate bill references for all vouchers like Journal. Payment etc.

**Disable Selection of On Account at the time of Bill Allocations -** This feature stops the selection of **On Account option during selection of Bill(s) during voucher entry.** 

**Stop cash Payment above 20,000** – This add-on provide functionality to stop cash payment transactions above the amount of 20,000. This feature is useful to control larger cash payments which is not allowed as per income tax rules.

**Show Alerts on Negative Cash Entries –** This features alerts on cash payment voucher creation if cash is not available.

**Show Alerts on Negative Cash** - This features alerts on cash payment voucher creation if cash is not available.

**Stop Entries on Negative Cash** – This features controls cash payment voucher creation if cash is not available. This feature also allows to bypass the control by entering username and password if authorized by administrator.

Show Alerts on Negative Stock - This features alerts on negative inventory outwards.

**Stop Entries on Negative Stock** - This features controls inventory outward if stock is not available. This feature also allows bypassing the control by entering username and password if authorized by administrator.

**Show Alerts If Ledger Amount Limits Exceeds -** This tool shows an alert if amount exceeds Ledger Limit Amount in a single voucher.

ERP.Plus Module 7/11

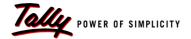

**Stop Entries If Ledger Amount Limits Exceeds** – This tool shows stops entries if amount exceeds Ledger Limit Amount in a single voucher. The same control can be bypassed by a Username and Password if authorized by an administrator.

#### **Vouchers and Invoicing**

**Use Personalized Invoice** – This module will help the user to customize the invoice on its own. The tool will help the user to change the caption of the fields like Dispatch Document No, Dispatched through etc. This tool will also allow a user to print a defined message on invoice.

**Print Terms & Conditions on invoice** – This feature allows a user to define and print Terms & Conditions for his invoices.

Always print Party Contact Details on Invoice – This feature will print the contact details entered in leddger master on invoice.

**Enable Stock Groupwise Invoice Printing -** This feature is used to print the Stock Items grouped by their Stock Group Name when the invoice print is taken.

**Tax Inclusive Rates on invoice** – This features allows a user to enter Tax Inclusive Rates while creation invoice. The module will automatically do the reverse calculation based on the defined Tax rates on item master.

**Enable Party Stock Item Last Rates** – This feature automatically pick ups the rate which will come from the last entry done for the same party and item.

**Use Discount % Column as value on invoices** – Presently Tally provides discount column which allow user to enter the discount in percentage (%). With this add-on, existing discount column will be converted into value based discount instead of (%). Similarly you can specific the discount value in price list.

**Enable Voucher Type wise Godown** – This add-on gives the functionality to set the Godown at voucher Type master Level. Once the Godown Master is set at Master Level, a user need not to select thw Godown while passing sales/ Purchase transaction. Tally will automatically pick the same from the master.

**Enable Party Billing Master** – If different customers have different types of invoices raised on them (local Vat, CST or other user-created invoices types), it is required to select the voucher type and voucher class each time. With the help of this add-on you can specify settings in the party master. Tally. ERP 9 will now automatically make the selection common errors will be greatly avoided.

**Enable Supplementary Details in Party Ledger** - This feature allows a user to specify required despatch details in party ledger. During Invoicing, Tally will automatically fetch all details from party ledger and user has the facility to overwrite any field.

**Enable Party Details in Cash Sales**- Presently in default Tally, when a user makes a cash sales invoice, a user don't have provision to manage customer details while making cash sales. A new report Cash Sales Register is also provided with this add-on.

ERP.Plus Module 8/11

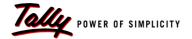

**Enable Despatch Details in Purchase** – Presently in default tally. ERP 9 we can not enter dispatch details like Despatch Doc No., Despatch Through etc. while entering purchase voucher. With this add-on, you can record and print dispatch details in the purchase & Material inward entry.

**Prtint Batch Details in Column On Invoice** – This add-on prints batch details in separate columns . The details include in Batch Name, Mfg Date and Expiry Date.

**Enable Multiple State Invoicing** – This feature is useful for the organizations having multiple branches in different states. This feature allows a user to manage multiple bill books for multiple states with respective registered addresses and Sales Tax registration numbers. This module prevents creation of multiple companies in tally software by the user just for the invoicing purpose.

Allow Multiple Sites for Party Ledgers – This feature allows the user to define the multiple dispatch addresses for the parties having multiple locations. During invoicing, a user just has to select the name of the site from the pop up list. This module automatically fetches the respective address from the party master.

**Use Voucher Salutations** – On enabling this feature, a user can define voucher signatory masters for printing vouchers. For example, Checked By, Verified By, Approved By, etc.

**Enable Reference Field in all Vouchers –** Presently, Tally Erp 9 allows you to enter voucher reference in few vouchers like sales, purchase etc., only in the case of vouchers like payment, Receipt, Contra etc., The voucher number is the only number available as a reference. In some cases it is needed to track add itional cross- reference numbers in these documents as well. With this add-on you will be able to enter voucher reference in all these transactions and filter on these as.

#### **Banking**

**Enter Cheque Details in Vouchers** – This feature gives separate fields for Cheque Number, Date of Cheque Date and Bank Name on Cheque. This module gives separate column of the same fields in bank Ledgers and Bank Reconciliation Statements. The same details can be printed in vouchers if required by the user.

**Enable Automatic Cheque Number Generation** - This feature is used for generating the Cheque numbers automatically when the payment voucher is passed. This automated cheque number is generated as per the user specified cheque number range in the Bank Ledger Master.

**Use Masters of Banks** – This feature allows a user to create the masters for the bank names on cheques. The Pop list will be displayed at the time of voucher entry.

**Enable Payment Advice Printing** – This feature allows a user to print a payment advice while printing a payment voucher. The advice gives all details of Cheques as well as the details of the bills / Debit Notes against which payment is being made by the user. The advice can also be configured by the user to print on the stationeries provided by the bank.

ERP.Plus Module 9/11

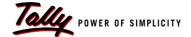

**Enable Pay-in-Slip Printing** – This module can be used to print Cheque deposit slip instantly which is automatically getting prepared by module by using the data from the bank receipt entries passed by the user.

**Enable Cheque Book Register** – This module will give an report on the Cheques leaves issued by the user.

**Use Party Masters for Cheques** – This feature allows a user to create masters of payee names to be displayed on Cheques. The pop up list will be displayed while passing a bank payment voucher.

**Use Account Payee as option** – This feature gives an option to a user to print Crossed Cheques **OR un** Crossed Cheques.

**Enable Multi Cheque Printing – This feature allow a user to print multiple Cheques in one go.** 

### Reports

**Enable Owner's Dash Board**- This Add-on display the complete business picture on one screen . This report shows financial and inventory information with the ability to drill down to various reports directly. This reports covers cash & Bank , Outstanding , Cash Flow , Sales & Purchase, stock, Capital & fixed Assets, Loans, Profit and Loss, top customers & Suppliers, Top products & Orders, Non slow and Moving Items , etc. Group companies are also.

**Enable Monthly Agewise Outstanding** – This feature gives a report on monthly aging of pending bills.

**Enable Collection Ageing Analysis** – This add-on generates Age-wise analysis report on payment collected. The report generated displays ageing for payments against bills. This add-on is helps analyse payment received from customers for better credit controls.

**Enable Bill Details in Group Outstanding Report -** This feature explodes Bill Details in Group Outstanding Billwise Reports.

**Enable Sales & Collection Statement** - This feature gives a report on Sales & collection done by Party Ledgers.

**Enable Despatch Register** – This feature gives a sales invoices report contains all dispatch information entered at the time of invoice creation.

**Enable Free Quantity Report** – This feature will give an report for the stock items supplied or received free of cost. This modules uses tally's Actual & Billed Feature.

**Enable Stock Sales Register** – This feature gives an item wise Sales register with party address and contact details.

**Enable Party Stock Item Report** – This feature gives a sales matrix report containing all stock items and their quantities as columns and all parties as rows.

ERP.Plus Module 10/11

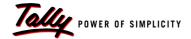

**Enable Item Wise Rate Analysis Report –** This feature gives a Analysis Report on Stock Items Sales Rates.

**Enable Enhanced Bill Pending Reports** – This feature enhances default tally's Sales Bills to make report to take the filters on Stock Group, Stock item, Party Group, Party Ledger, etc.

**Enable Enhanced Order Reports** - This feature enhances default tally's Order Reports to make report to take the filters on Party Group, Party Ledgers, etc."

**Enable Cost Centre wise Item Movement Analysis -** This feature gives a report on Cost Centre wise Stock Item Movement Analysis.

**Enable Ledger vs Cost Centre Analysis** – This feature gives a matrix report containing all cost centres as columns and all group ledgers as rows.

**Enable Batch Details in Sales Register** – This add-on will give the option to display batch details in sales & Purchase register.

**Enable Party Contact Details in sales Register** – This add-on will give the option to display Party contact details in sales & Purchase Register.

**Enable Despatch Details in Sales Register – This add-o**n will give the option to display Despatch Details in sales & Purchase Register.

#### Printing

**Use Voucher Type Wise Printing Configuration** — This feature allows a user to set different printing configuration for different voucher types. A user will be able to set Default Printers, Height, Width & Space settings, Print formats, etc.

Print Horizontal Lines in reports – This feature prints horizontal lines while printing reports.

**Print User Name on Reports & Invoices** - This feature is used for printing the User name in all the default Reports and Vouchers.

**Print Date & Time on Reports & Invoices** - This feature is used for printing the Date & Time in all the Reports and Vouchers.

**Print Stock Journal as Challan** – This feature allows a user to print the stock journal / stock transfer voucher in Challan / Delivery Note format. This feature also allows a user to enter dispatch details during entry.

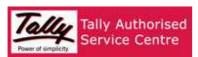

GLOWIPS - DELHI - AUTHORIZED PARTNERS

ERP.Plus Module 11/11